## Manage Application Co-Branding

Last Modified on 04/10/2024 11:42 am EDT

Application Co-Branding is a service provided by CollaborateMD that will help you promote your business i a unique way. Represent your company visually throughout the application and on (excel) reports by adding your business logo. Application Co-branding can help you build and enhance your brand loyalty as rell as extend your reach into other markets to increase your sales. Contact your CRXM representative for ricing information.

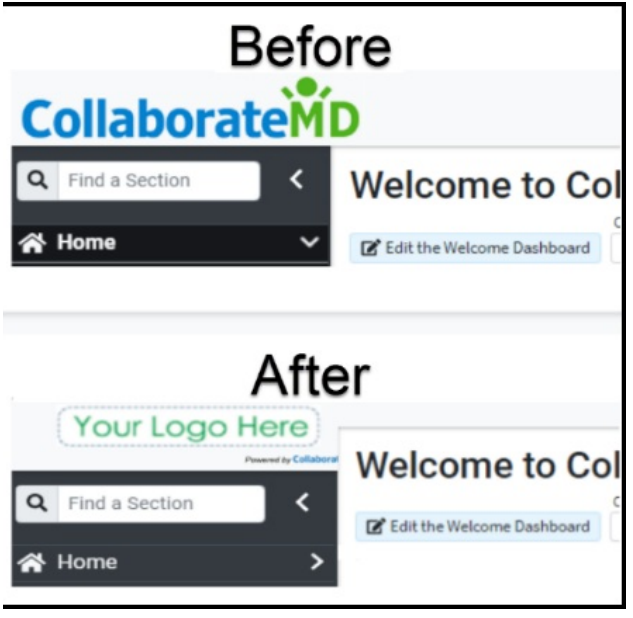

<sup>1</sup>you're the Auth Rep, follow the steps below to enable, configure, or disable Co-Branding:

- 1. Select **Account Administration** >**Services**.
- 2. Click the**button** next to Application Co-Branding.
- 3. The *Enable Application Co-Branding* checkbox **enables or disables this service**.
- 4. After enabling Application Co-Branding, click the**Image icon** under "*Login Image*." to upload the logo that will show on the login screen.
	- 1. Click **Upload**.
	- 2. Locate the image on your computer.
	- 3. Adjust the**scale** to fit.
	- 4. Click **Done.**
- 5. Click the**Image icon** under "*Banner Image.*" to upload the logo that will show on the banner on every screen and reports exported in Excel.
	- 1. Click **Upload**.
- 2. Locate the image on your computer.
- 3. Adjust the**scale** to fit.
- 4. Click **Done.**
- 6. *Optional*: Add a personalized welcome message that will be visible on the welcome screen.

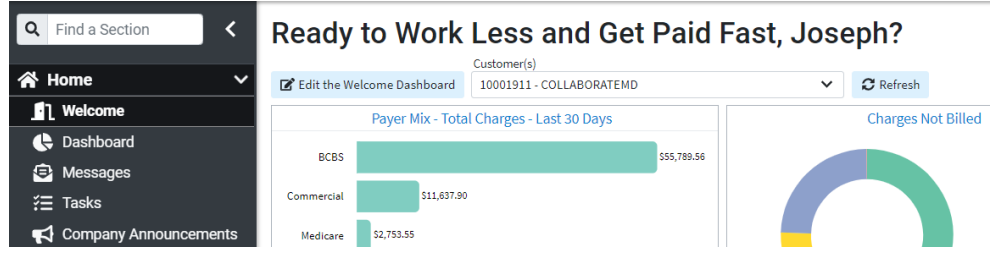

7. Click **Save**.

Application Co-branding is an account-level service that applies to your main account and to each customer account.